## **Wiki-sivujen rajaus**

Tämä ohje on Eduuni-wikin käyttäjille, jotka haluavat rajata wiki-sivujen käyttöoikeuksia.

Wikin (Confluence) käyttöoikeudet annetaan ensisijaisesti **permissions**-tasolla, jotka vaikuttavat koko sivustoon (space). Sivujen näkyvyyttä voidaan lisäksi rajata sivukohtaisen restrictions -asetuksen avulla. Rajoitustasoja on kolme:

- 1. No restrictions: kaikki voivat lukea ja muokata sivua. Sivun käyttöoikeuksiin vaikuttaa sivuston asetukset (permissions) ja tässä "Everyone" tarkoittaa kaikkia, joille on annettu vähintään lukuoikeus sivustoon (space permissions).
- 2. Editing restricted: kaikki voivat lukea, vain osa voi muokata sivua.
- 3. Viewing and editing restricted: vain tietyt henkilöt voivat lukea ja muokata sivua.

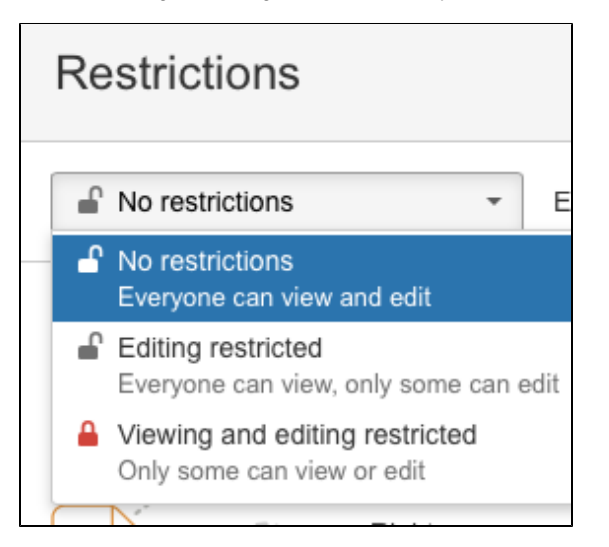

Sivun rajoitukset näkyvät lukon kuvakkeena sivun ylälaidassa. Punainen lukko tarkoittaa, että sivu näkyy vain rajoitetuille henkilöille. Rajoituksia pääsee tarkastelemaan painamalla lukon kuvaketta tai menemällä oikeasta yläkulmasta: kolme pistettä Restrictions. Jos sivua on jo rajoitettu, asetuksia pääsee muokkaamaan tai näkemään vain rajoitusten puitteissa.

Rajataksesi oikeuksia tarvitset "Restrictions" oikeuden Space permissions -tasolla.

## **Restrictions**

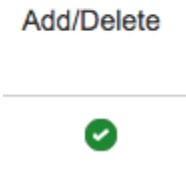

Lukuoikeuksien rajaaminen (Viewing and editing restricted) periytyy automaattisesti uusille alisivuille (inherited restrictions).

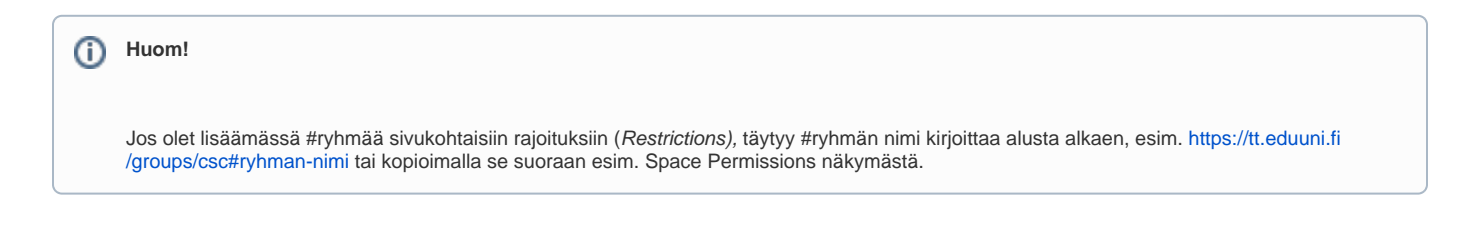

Tarkempaa tietoa restrictionseista löytyy Atlassianin [dokumentaatiosta](https://confluence.atlassian.com/doc/page-restrictions-139414.html).